# **Perancangan Aplikasi Pencarian Lahan Perkebunan Berbasis Android Di Kabupaten Sidrap**

**Magfirah** STMIK Dipanegara Makassar Jl.Perintis Kemerdekaan Km. 9 Makassar Telp : 0411-587194 s.si\_magfirah@ymail.com

### Abstrak

Pencarian lokasi lahan kehutanan berdasarkan data dari Dinas Kehutanan Kabupaten Sidrap, terkadang sangat sulit dilakukan masyarakat umum m yang ingin dijadikan lahan perkebunan jenis jangka panjang misalnya, cengkeh, kakao, merica dan lain-lain. Seperti pada saat sekarang ini terdapat di Kabupaten Sidrap. Berdasarkan latar belakang tersebut akan dibuat program untuk memberikan solusi yaitu merancang sistem informasi lahan kehutanan di Kabupaten Sidrap, diharapkan hasil dari sistem kehutanan dapat diakses lewat internet dengan menggunakan *web* dan *android.* Dengan adanya *map info* ini dapat membantu penyajian suatu peta yang lebih interaktif, dimana pengguna dapat mengakses informasi *googlemap* yang lengkap hanya dengan menggunakan komputer, *handphone*, *web-browser* dan jaringan *internet.*

### Kata kunci: **Aplikasi Android, Perkebunan.**

### *Abstract*

*The search for forest land location based on data from Sidrap District Forestry Office, sometimes very difficult to be done by the general public who want to be long-term plantation land such as cloves, cocoa, pepper and others. As it is now in Sidrap District. Based on the background will be made a program to provide solutions that is designing forest land information systems in the District Sidrap, expected results from the forestry system can be accessed via the Internet by using the web and android. With this info folder can help the presentation of a more interactive map, where users can access the information google map complete only by using a computer, mobile phone, web-browser and internet network.*

*Keywords: Android app, Plantation.*

### **1. Pendahuluan.**

Perkembangan teknologi informasi yang sangat pesat saat ini membuat arus kebutuhan dalam dunia teknologi informasi turut berkembangan cepat. Internet sebagai salah satu media untuk mendapatkan informasi juga semakin mudah diakses dari mana saja. Dengan berkembanganya teknologi internet, masyarakat semakin di mudahkan dalam melakukan segala macam aktifitas dalam melalukan kegiatan sehari-hari salah satu contohnya adalah mencari lokasi lahan kehutanan berdasarkan data dari Dinas Kehutanan Kabupaten Sidrap, dimana terkadang masyarakat umum sangat sulit mencari lahan hutan yang ingin dijadikan lahan perkebunan jenis jangka panjang misalnya, cengkeh, kakao, merica dan lain-lain. Seperti pada saat sekarang ini terdapat di Kabupaten Sidrap. Berdasarkan latar belakang tersebut akan dibuat program untuk memberikan solusi yaitu merancang sistem informasi lahan kehutanan di Kabupaten Sidrap, diharapkan hasil dari sistem kehutanan dapat diakses lewat internet dengan menggunakan *web* dan *android[ 2].* Kemajuan teknologi informasi semakin dibutuhkan oleh banyak kalangan masyarakat misalnya informasi jarak antar daerah, lokasi, fasilitas dan banyak informasi lainnya. Informasi tersebut diperlukan pengguna untuk berbagai keperluan seperti penelitian, pengembangan, perancangan wilayah serta manajemen sumber daya alam. Karena adanya *map info* ini dapat membantu penyajian suatu peta yang lebih interaktif, dimana pengguna dapat mengakses informasi *googlemap* yang lengkap hanya dengan menggunakan komputer, *handphone*, *web-browser* dan jaringan *internet[4]*

### **2. Metode Penelitian**

Penelitian ini dilakukan di kabupaten sidrap yang beralamat di Jalan harapan baru kompleks Satuan Kerja Perangkat Daerah (SKPD) Blok B No.14 Sidrap Sulawesi Selatan.teknik pengumpulan data yang digunakan dalam penelitian ini, yaitu Teknik Wawancara Yaitu dengan penjelasan-penjelasan dan keterangan dengan jalan mengadakan tanya jawab kepada pihak yang ada hubunganya dengan objek penelitian, dalam hal ini melakukan wawancara dengan para pegawai dinas dan masyarakat.Teknik ObservasiYaitu dengan mengamati secara langsung aplikasi *location based services* untuk pencarian lahan perkebuanan, kemudian mencatat permasalahan yang ada.Teknik DokumentasiYaitu mengumpulkan data yang diperoleh melalui dokumen-dokumen dan buku-buku paket lainnya yang relevan dengan masalah yang akan diteliti. Metode pengujian program aplikasi yang dirancang, penulis menggunakan pendekatan *Black-Box. Black-box* merupakan sebuah metode yang digunakan untuk menemukan kesalahan dan mendemonstrasikan fungsional aplikasi saat dioperasikan, apakah input diterima dengan benar dan output yang dihasilkan telah sesuai dengan yang diharapkan. Pengujian pada *Black Box* berusaha menemukan kesalahan seperti:Fungsi-fungsi yang tidak benar atau hilang,Kesalahan *interface,*Kesalahan dalam struktur data atau akses *database eksternal,*Kesalahan kinerja,Inisialisasi dan kesalahan terminasi. [1] Teknik *Black Box Testing* meliputi:*Decision Table* adalah cara yang tepat belum kompak untuk model logika rumit, seperti *diagram* alur dan jika*-then-else* dan *switch*-laporan kasus, kondisi mengaitkan dengan tindakan untuk melakukan, tetapi dalam banyak kasus melakukannya dengan cara yang lebih elegan. Dan *All-pairs testing* atau *pairwise testing* adalah metode pengujian perangkat lunak *kombinatorial* bahwa, untuk setiap pasangan *parameter* masukan ke sistem (biasanya, sebuah algoritma perangkat lunak), tes semua kombinasi yang mungkin *diskrit parameter* tersebut. Menggunakan vektor uji dipilih dengan cermat, hal ini dapat dilakukan jauh lebih cepat daripada pencarian lengkap semua kombinasi dari semua *parameter,* dengan "*parallelizing*" pengujian pasangan *parameter*. Jumlah tes biasanya O (nm), dimana n dan m adalah jumlah kemungkinan untuk masing masing dua *parameter* dengan pilihan yang paling.Karena tidak ada teknik pengujian dapat menemukan semua *bug*, semua-pasangan pengujian biasanya digunakan bersama dengan berbagai teknik jaminan mutu seperti *unit testing, eksekusi simbolik*, pengujian bulu halus, dan memeriksa kode.*state transition table* adalah t*abel* yang menunjukkan apa yang negara (atau negara dalam kasus robot terbatas *nondeterministic*) suatu *semiautomaton* terbatas atau mesin *finite state* akan pindah ke, berdasarkan kondisi saat ini dan masukan lainnya. Sebuah *tabel* negara pada dasarnya adalah sebuah *tabel* kebenaran di mana beberapa input adalah kondisi saat ini, dan *output* termasuk negara berikutnya, bersama dengan keluaran lain.

*State transition table* adalah salah satu dari banyak cara untuk menentukan mesin negara, cara lain menjadi *diagram* negara, dan persamaan *karakteristik.Equivalence partitioning* adalah pengujian perangkat lunak teknik yang membagi data masukan dari unit perangkat *lunak* menjadi beberapa partisi data dari mana *test case* dapat diturunkan. Pada prinsipnya, uji kasus dirancang untuk menutupi setiap partisi minimal sekali. Teknik ini mencoba untuk mendefinisikan kasus uji yang mengungkap kelas kesalahan, sehingga mengurangi jumlah kasus uji yang harus dikembangkan. *Boundary value analysis* merupakan suatu teknik pengujian perangkat *lunak* di mana tes dirancang untuk mencakup perwakilan dari nilai-nilai batas. Nilai-nilai di tepi sebuah partisi kesetaraan atau sebesar nilai terkecil di kedua sisi tepi. Nilai dapat berupa rentang masukan atau keluaran dari komponen perangkat *lunak*.

*Dokumentasi* komponen *software,* mencangkup pemeriksaan dokumen dari *software* itu sendiri, yaitu :*Flowchart* yang dibuat,*Deskripsi input* yang digunakan,*Deskripsi output* yang digunakan,*Deskripsi output* yang dihasilkan, Kesesuaian penulisan (akurasi) dan *Kontrol/*kendali terhadap sistem yang  $di$ buat $\overline{3}$ ].

#### **3. Hasil dan Pembahasan.**

Rancangan sistem merupakan suatu sistem kegiatan yang dilakukan untuk mendesain suatu sistem yang mempunyai tahapan-tahapan kerja yang tersusun secara logis, dimulai dari pengumpulan data yang diperlukan guna pelaksanaan perancangan tersebut. Langkah selanjutnya adalah menganalisis data yang telah dikumpulkan guna menentukan batasan-batasan sistem, kemudian melangkah lebih jauh lagi yakni merancang sistem tersebut.

Analisis dan perancangan sistem merupakan professional sistem yang membangun sistem informasi. Perubahan apapun dalam suatu sistem informasi mendorong pemakai merubah perilaku yang memungkinkan para pemakai menolak adanya perubahan. Untuk jalur professional sistem dapat juga melibatkan para pemakai didalam merancang sistem. Dengan demikian mereka dapat mengembangkan sistem informasi yang dapat berfungsi sebagaimana yang dikehendaki oleh para pemakai tersebut.

### **3.1.1Rancangan** *Use Case Diagram*

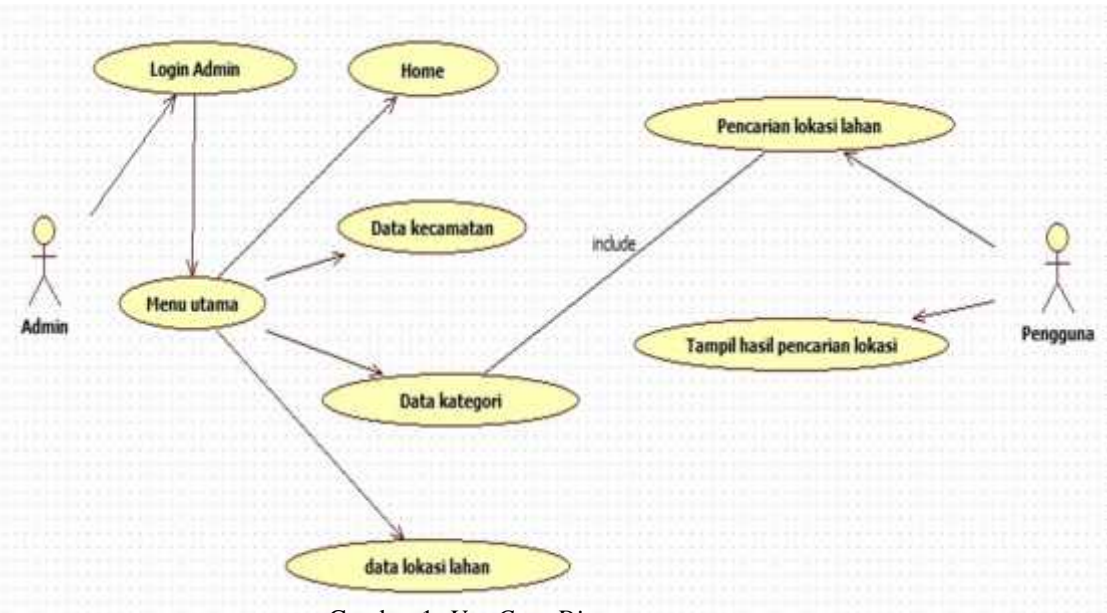

Gambar 1. *Use Case Diagram*

# **3.2.1 Class Diagram**

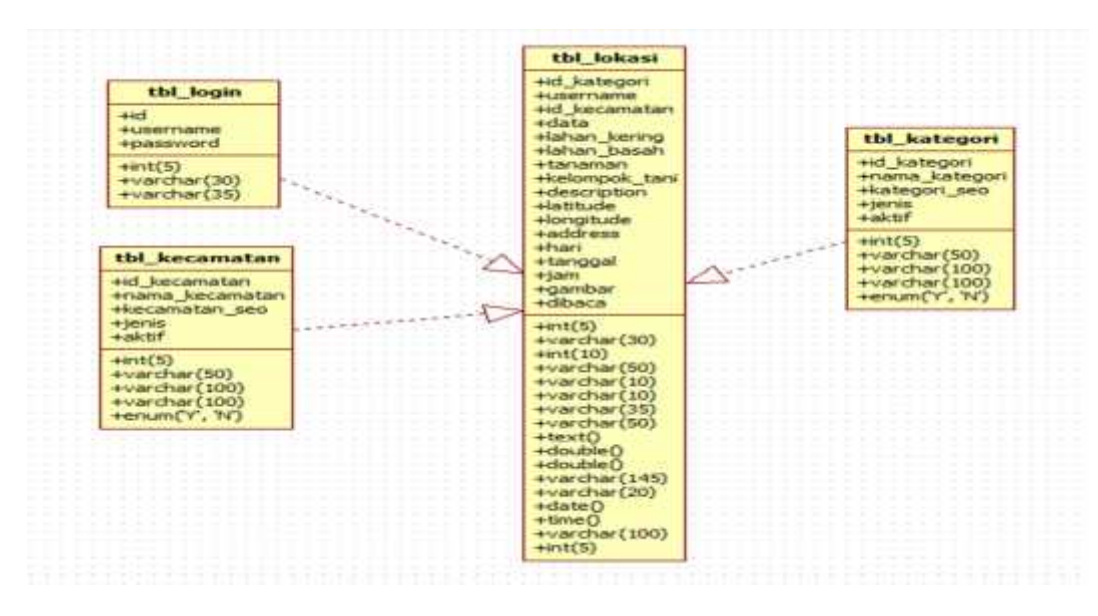

**Gambar 2. Class Diagram**

# **3.3.1** *Sequence Diagram*

*Sequence Diagram* ini menjelaskan secara *detail* urutan proses yang dilakukan dalam sistem untuk mencapai tujuan dari *use case.* Dalam hal ini terdapat dua sistem, pertama sistem *website* berfungsi untuk mengolah data lokasi lahan sedangkan sistem aplikasi berbasis *android* berfungsi untuk melakukan *tracking* data lahan dan melakukan pencarian lahan :

*3.3.1.1 Sequence Diagram* Sistem *Website*

■ 3

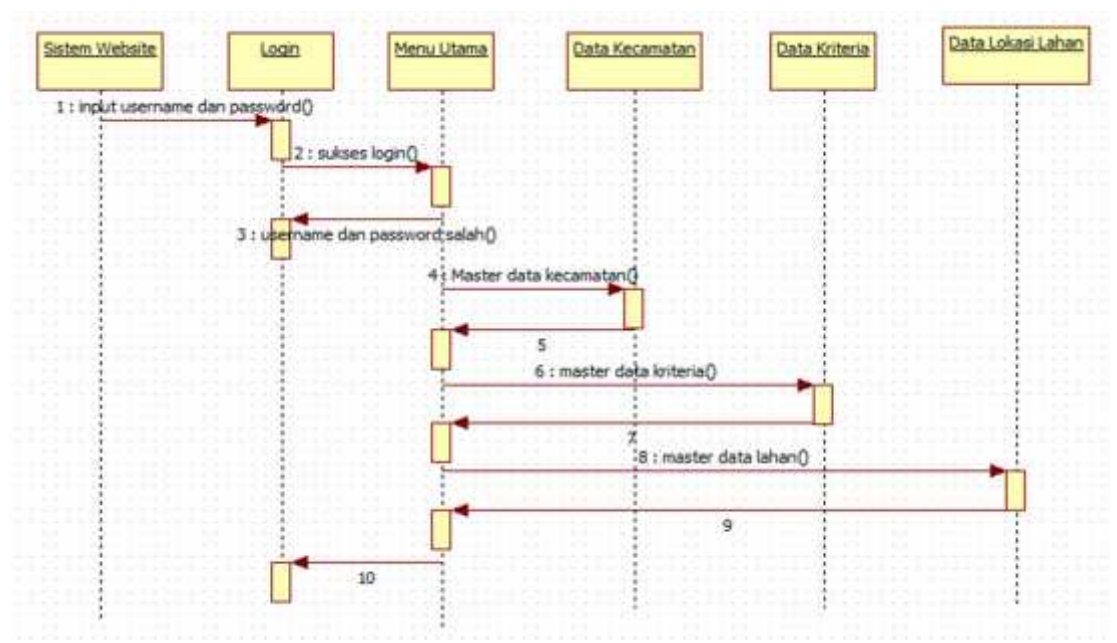

**Gambar 3.** *Sequence Diagram* Sistem *Website*

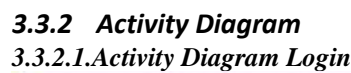

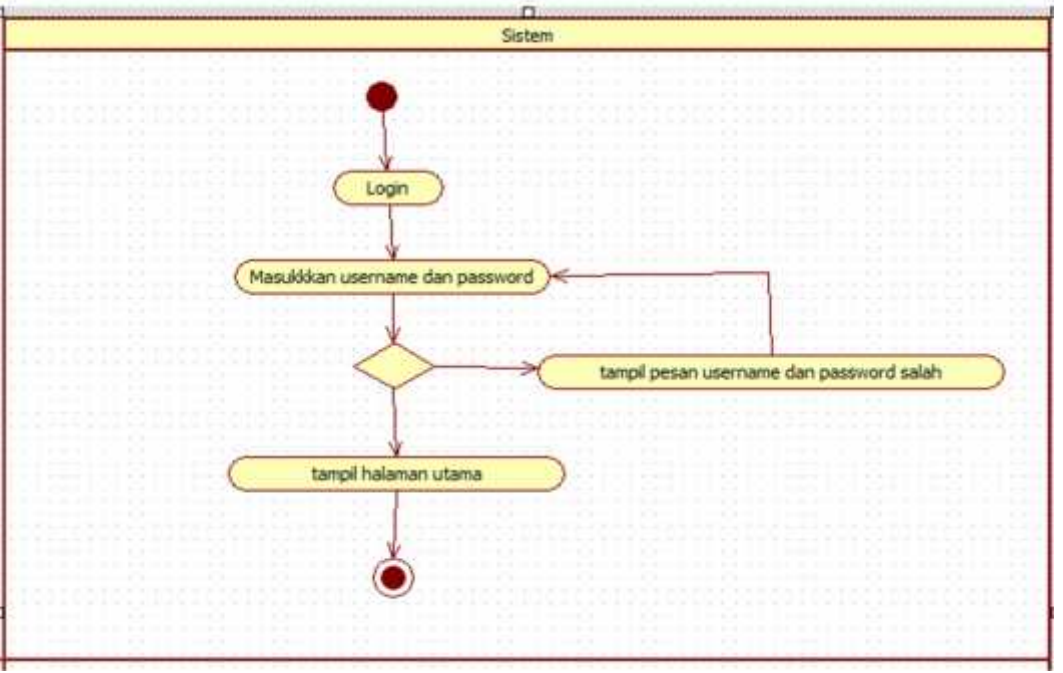

**Gambar 4.** *Activity Diagram Login*

Aktifitas pada gambar 4. ini dilakukan oleh *actor* admin melakukan pengisian *username* dan *password* yang dimasukkan salah, maka sistem akan menampilkan peringatan *username* dan *password* yang dimasukkan salah. Dan jika benar, maka sistem akan menampilkan menu—menu yang disediakan sistem sesuai masing-masing.

### *3.3.2.2 Activity Diagram Entry***Data Kecamatan**

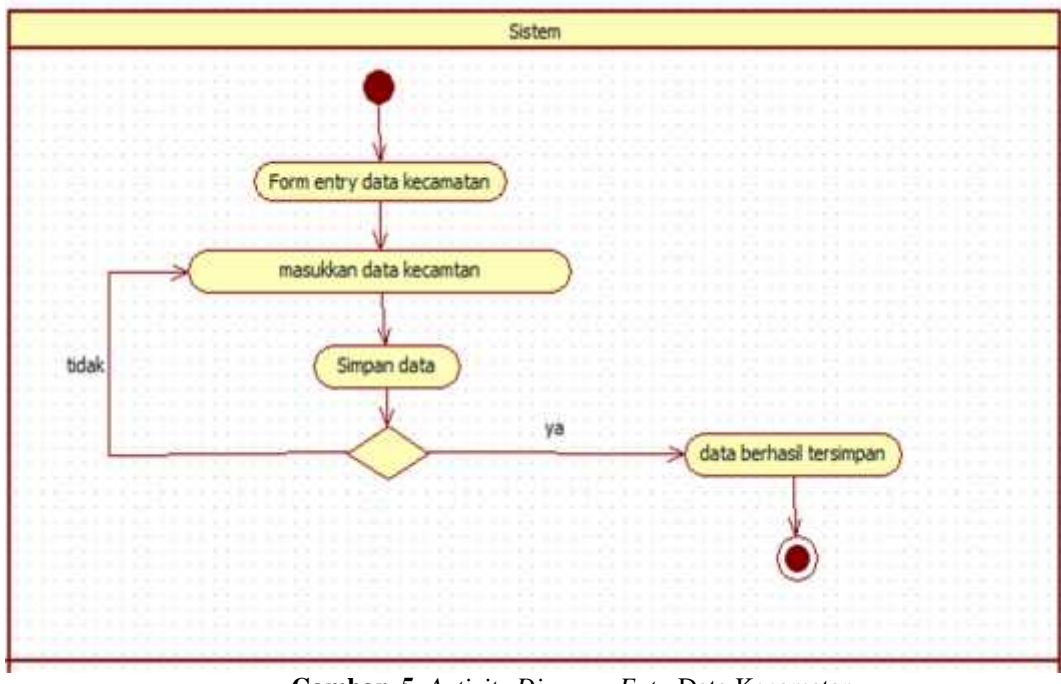

**Gambar 5.** *Activity Diagram Entry*Data Kecamatan

Aktifitas pada gambar ini digunakan bagian *admin*, hal pertama yang harus dilakukan yaitu memilih menu *master* kecamatan dan sistem akan menampilkan *form*data kecamatan, kemudian *actor* mengisi *form input* data kecamatan tersebut dengan memilih *button* simpan dan sistem akan mengecek kelengkapan data, jika data tidak lengkap maka sistem akan memberikan pesan untuk melengkapi data dan meminta kembali untuk melengkapi data dan jika data benar maka sistem akan menyimpan dalam *databases* dan menampilkan *table* kecamatan.

### *3.3.2* **Perancangan** *Database*

# *3.3.3.1Tabel Login*

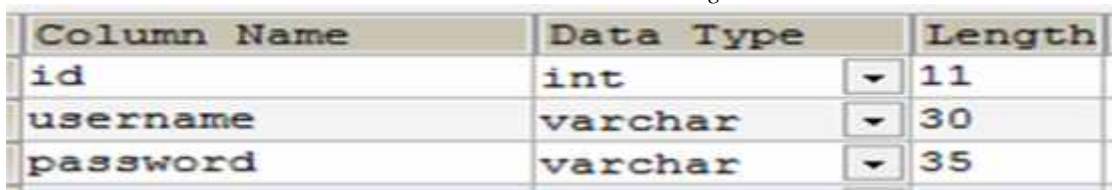

Pada tabel login terdapat Id dengan tipe data int dan range 11.username tipe data,length 30. Dan password dengan tipe data varchar dan length 35.

**Tabel 1.***Tabel Login*

# *3.3.3.2 Tabel* Kecamatan

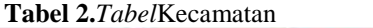

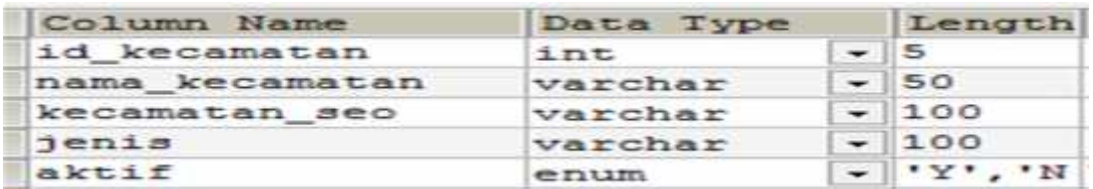

Pada tabel kecamatan terdapat Id\_kecamatan, nama\_kecamatan, kecamatan\_seo, jenis dan aktif.

### *3.3.3.3Tabel* Kriteria

 $\bullet$  and  $\bullet$  and  $\bullet$ 

 $\bullet$ 

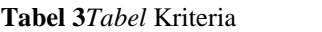

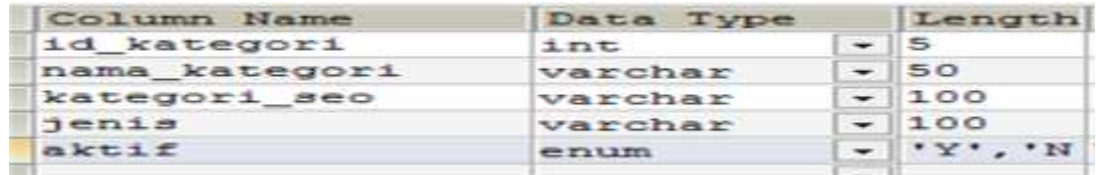

Pada tabel kriteria terdapat item Id\_kategori dengan tipe data int dan length 5, nama\_kategori dengan tipe data varchar dan length 50, kategori\_seo dengan tipe data varchar dan length 100, jenis dengan tipe data varchar dan length 100, dan aktif dengan tipe data enum dan length 'Y', 'N'.

### **Perancangan Sistem**

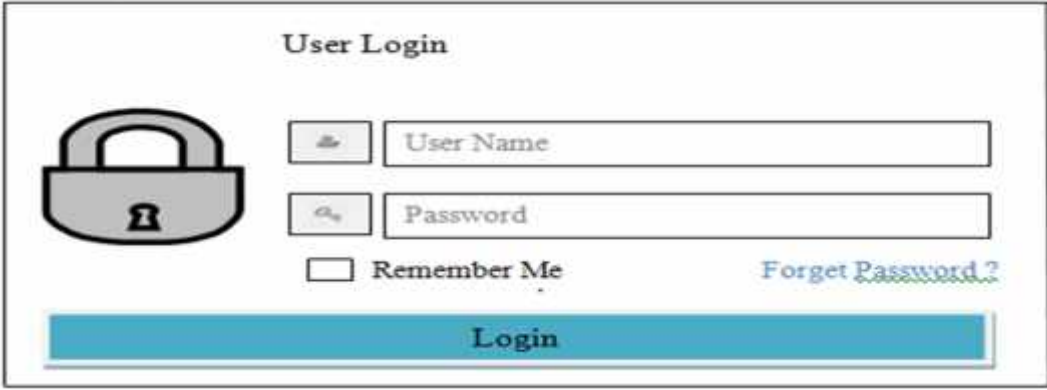

**Gambar 6.** *Form Login*

Pada form login terdapat gambar kunci dan item user name dan password.dan juga memiliki memiliki item remember me dan terdapat pilihan forget password. Setelah username dan password di isi maka tinggal klik tombol Login untuk masuk ke menu utama.

### *3.3.4.2Form Input* Data Kecamatan

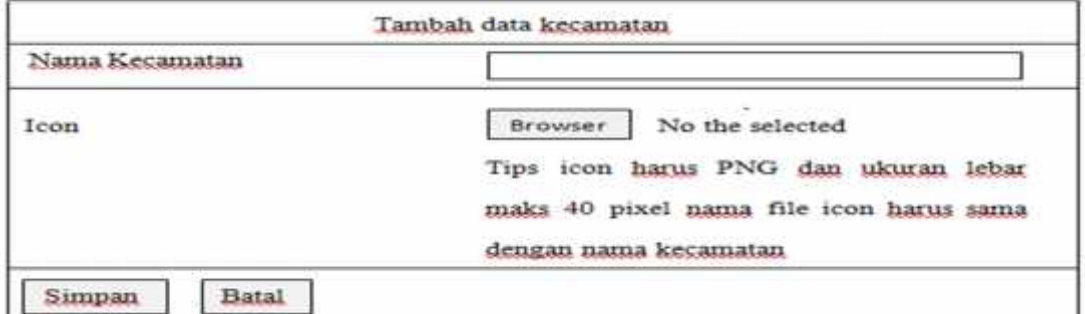

**Gambar 7.** *Form Input* Data Kecamatan

Pada form Tambah data kecamatan terdapat icon untuk masukkan nama kecamatan dan icon browser untuk mencari nama kecamatan dan terdapat tombol simpan dan batal.

# **PENGUJIAN SISTEM**

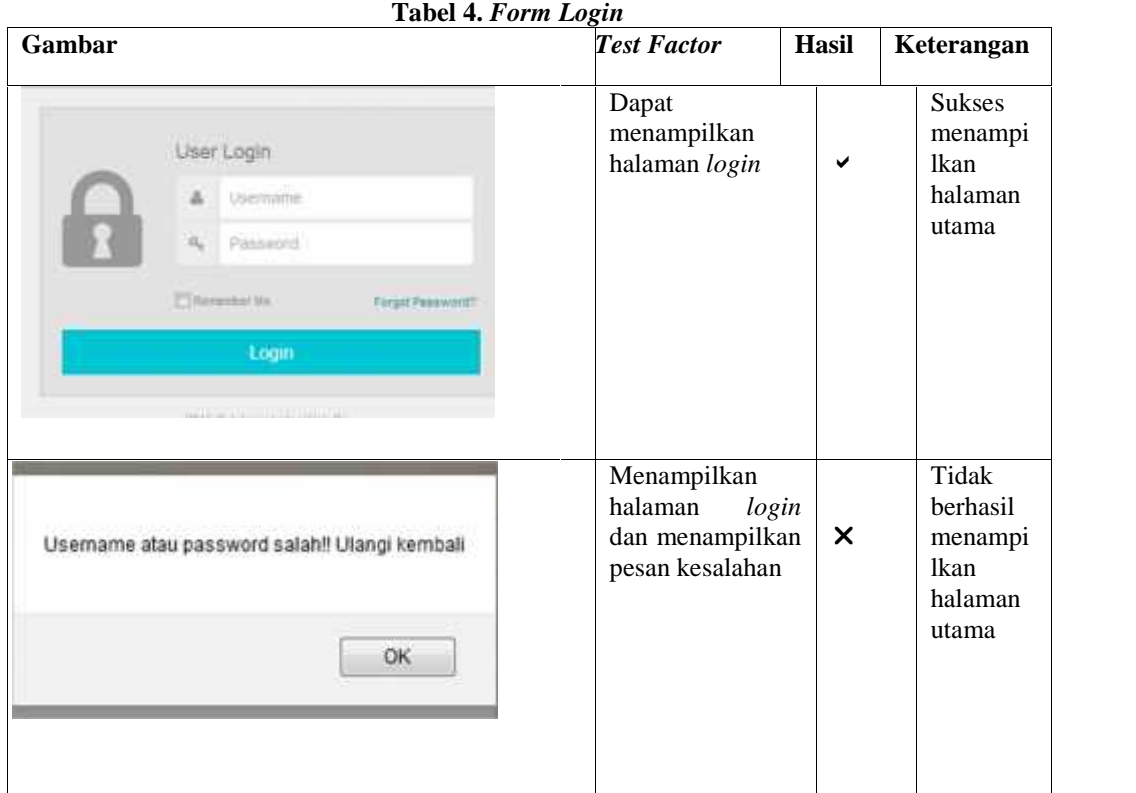

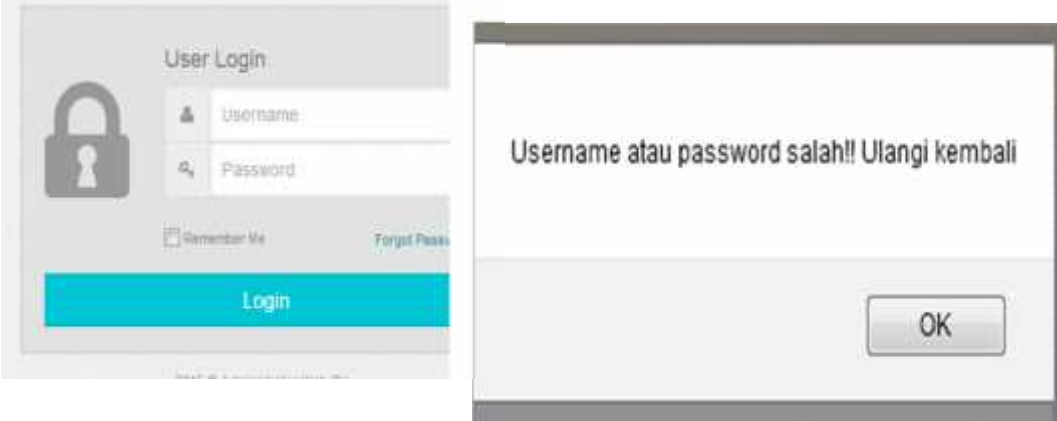

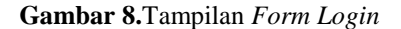

# **Keterangan Gambar :**

Pada Tampilan *Form Login* yang pertama dilakukan oleh *admin, admin* membuka *website.Admin* terlebih dahulu melakukan *login.* Masukkan *username* dan *Password* pada kolom yang tersedia dan kemudian memillih tombol "*Login".* Apabila *username* dan *Password* salah maka tampil pesan kesalahan *username* atau *password* jika benar maka sistem akan menampilkan halaman utama *website* pengolahan data lahan.

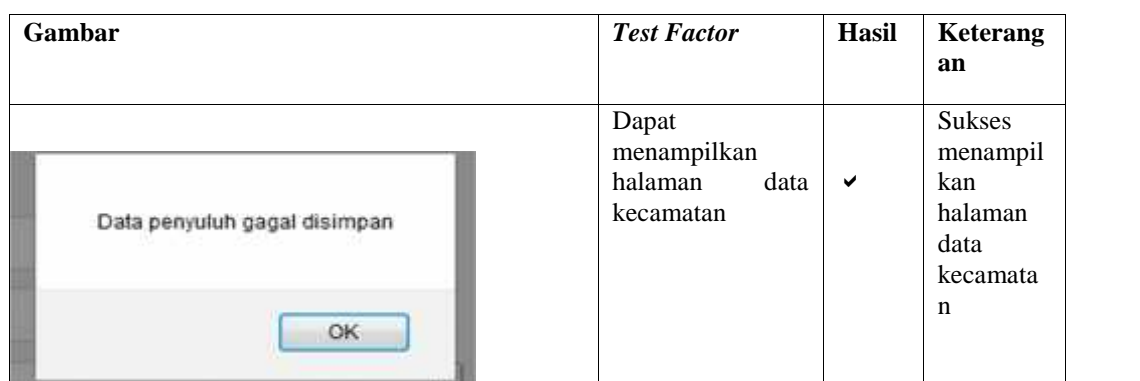

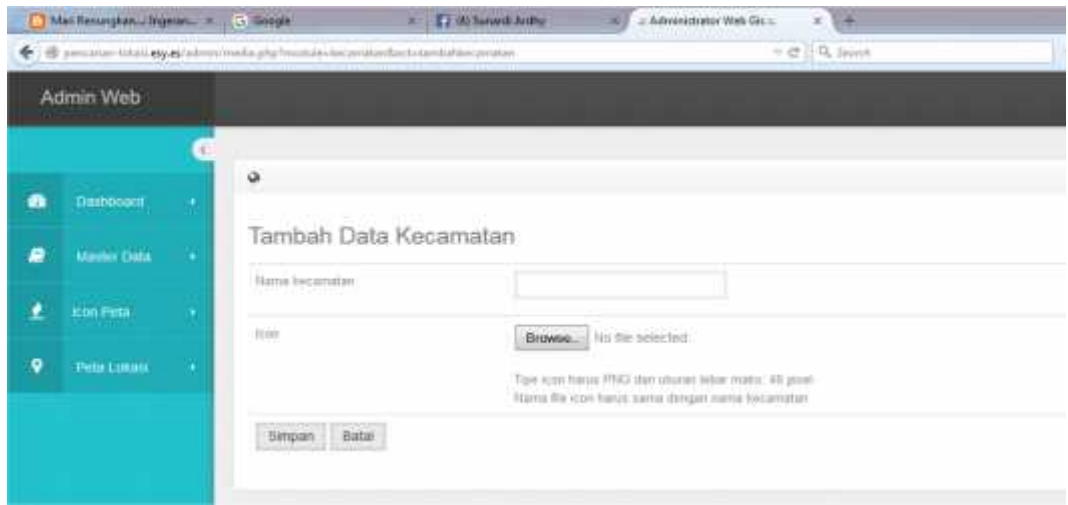

**Gambar 9.**Tampilan *Form* Data Kecamatan

# **Keterangan Gambar :**

Di dalam tampilan *form* data kecamatan yang pertama harus dilakukan oleh *admin* yaitu membuka *website*. *Admin* terlebih dahulu melakukan *login.* Masukkan *username* dan *password.* Jika salah memasukkan *username* dan *password,* sistem akan menampilkan pesan kesalahan dan kembali ke *menulogin* untuk memasukkan *username* dan *password* yang benar maka sistem akan menampilkan halaman utama *website*. Kemudian *admin* memilih *menu* data kecamatan dan sistem dapat menampilkan *form* data kecamatan kemudian melakukan tambah data, *update* dan menghapus data yang diinginkan.

**Tabel 6.** *Layout Tracking* **Data Lahan**

| Gambar                                                                                      | <b>Test Factor</b>                                 | Hasil | Keterangan                                                 |
|---------------------------------------------------------------------------------------------|----------------------------------------------------|-------|------------------------------------------------------------|
| <b>NEMA-Annus</b><br>Marking<br>SCOOFBRANNT<br>toma<br>Fort:<br><b>Mark Area</b><br>Setesai | Dapat<br>menampilkan<br>halaman<br>tracking lahan. | ✔     | <b>Sukses</b><br>menampilkan<br>halaman tracking<br>lahan. |

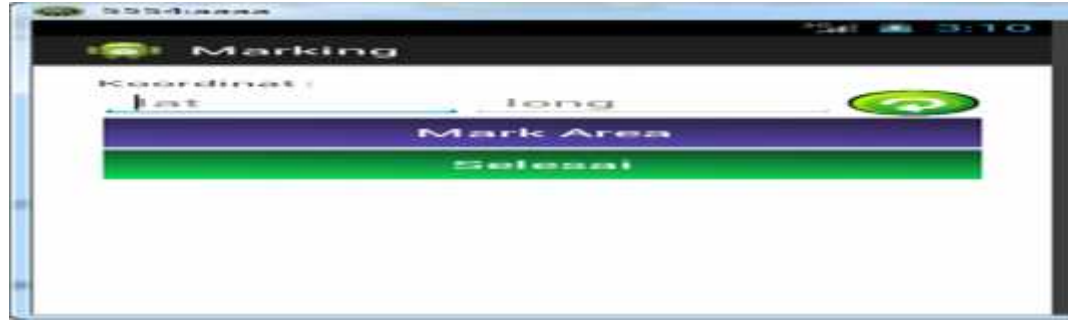

**Gambar 10.** *Layout Marking* Lahan

### **Keterangan Gambar :**

Di dalam tampilan *tracking* lahan yang pertama harus dilakukan oleh pengguna yaitu membuka *aplikasi android* maka sistem akan menampilkan halaman utama *aplikasi*dan memilih *item tracking* data lahan, kemudian *aplikasi* akan menampilkan *layout tracking* lahan dan akan menampilkan titik koordinat nilai *latitude* dan *longitude* sehingga tersimpan kedalam *database server.*

**Tabel 7.** *Layout* **Pencarian Lokasi**

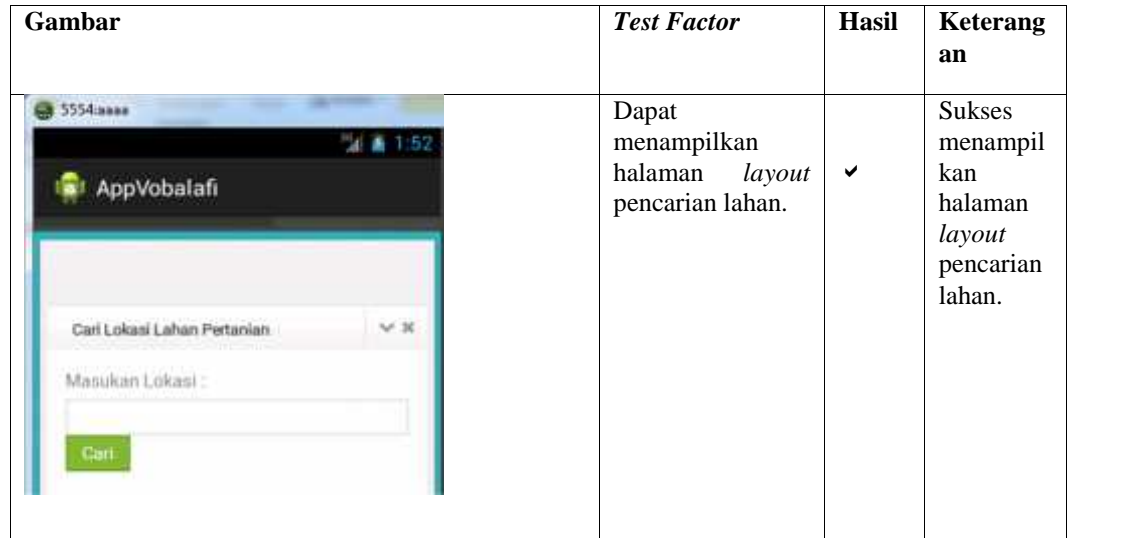

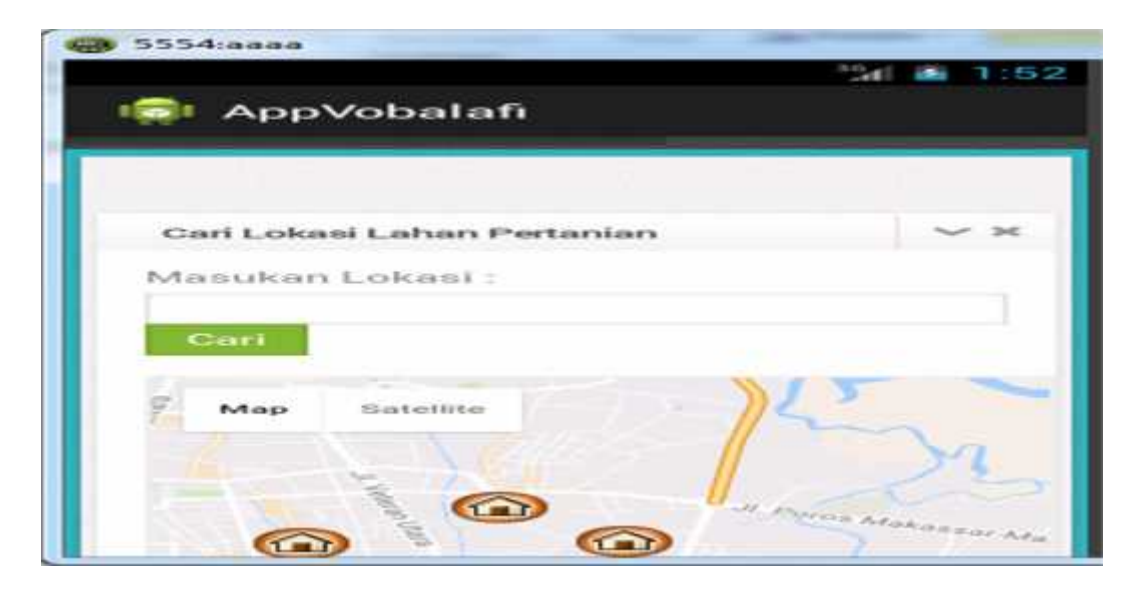

**Gambar 11.** Layout Pencarian Lokasi

# **Keterangan Gambar :**

Di dalam tampilan *tracking* lahan yang pertama harus dilakukan oleh pengguna yaitu membuka *aplikasi android* maka sistem akan menampilkan halaman utama *aplikasi*dan memilih *item* pencarian lahan, kemudian *aplikasi* akan menampilkan *layout* pencarian lahan dan akan menampilkan hasil pencarian lokasi lahan.

Berdasarkan dari hasil pengujian yang didasarkan pada *fungsional requirement* menunjukkan keberhasilan. Maka aplikasi sistem informasi *data mining* ini dianggap telah dapat dikatakan benar dan layak untuk dipergunakan.

# **4. Kesimpulan**

Berdasarkan hasil penelitian dan pembahasan yang telah diuraikan pada bab-bab sebelumnya, maka dapat ditarik kesimpulan sebagai berikut:

- 1. Sistem yang dibuatberbasisweb danmobile android.
- 2. Sisteminidibuatmemudahkanpemerintahdalammendapatkaninformasimengenaikeadaanlahandarisuatu daerah yang ada di kabupatensidrap.
- 3. Berdasarkan hasil pencarianlokasilahan yang diperoleh maka dapat disimpulkan bahwa penelitian ini dapat membantu masyarakat dan pemerintah dalam proses pencarianlahan.

# **Daftar Pustaka**

- [1] Indrajanidan Martin, 2012, *PemrogramanBerbasisObjekdenganbahasa java*, PT. Alex Media Komputindo, Jakarta.
- [2] KadirAbdul, 2011, *Dasar Pemrograman Web Dinamis Menggunakan PHP*, Andi offset,Yogyakarta.
- [3] NugrohoAdi, 2011, *Rekayasan Perangkat Lunak menggunakan UML dan Java*,Penerbit Andi Pubisher.
- [ 4] Riyanto, 2010, *Sistem Informasi Geografis Berbasis Mobile*, Gava Media, Yogyakarta.